# **E-GOVERNANCE INITIATIVE IN TECHNICAL INSTITUTE – A CASE STUDY OF DR.B.R.AMBEDKAR INSTITUTE OF TECHNOLOGY, ANDAMAN & NICOBAR ISLANDS (INDIA)**

# **UTPAL SHARMA**

Principal Dr. B.R. Ambedkar Institute of Technology Andaman and Nicobar Islands

# **SUNIL KUMAR CHAKRABORTY**

Faculty Member, Department of Computer Science Dr. B.R. Ambedkar Institute of Technology Andaman and Nicobar Islands

### **ABSTRACT**

The process transformation and e-governance in technical institutes is one of the important components for improving the efficiency. This also improves the student's satisfaction index apart from making them more IT savvy. This paper deals with the case study showing how e-Governance initiative with in-house capacity has transformed the institute process without incurring any expenditure.

# 1. **INTRODUCTION**

Higher education in general and technical education in particular continues to expand in response to changing student's demand to meet the needs of diversity of markets. It is a widely accepted fact that technical education is a driver for our country's emergence as a key force in global economy. In other words, improvement in the process and governance of technical institutes will have direct bearing on the quality of the student rolled out, thereby giving impetuous to the market, which is likely to absorb them.

# **Process Improvement Approach In Management Of Technical Institute**

It is well accepted fact that administrators of most of the technical institute spend maximum time in attending routine matters apart from concentrating on expansion of academic activities of the institute. Considerably less time is spent on structured process mapping, identification of redundant & critical processes, process re-engineering followed by process transformation. There is a distinct difference between a manufacturing process and the process of academic institute, since the measurement criteria of process parameter is well defined in the former and its effect on quality can also be quantified. While the measurement of academic process parameter and quantifying its effect on the product quality is a difficult task.

The approach suggested for process improvement of an educational institute can be seen in Figure 1.

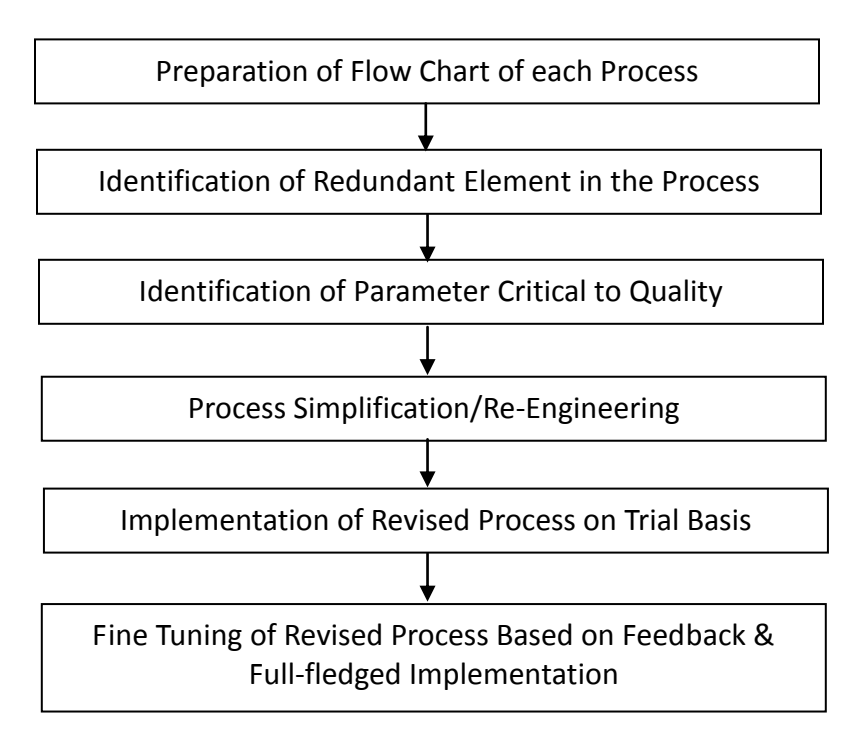

Figure 1: Approach for Process Improvement

The process of educational institute can be broadly divided into three major components viz. student related, -staff related and General as mentioned in Figure 2.

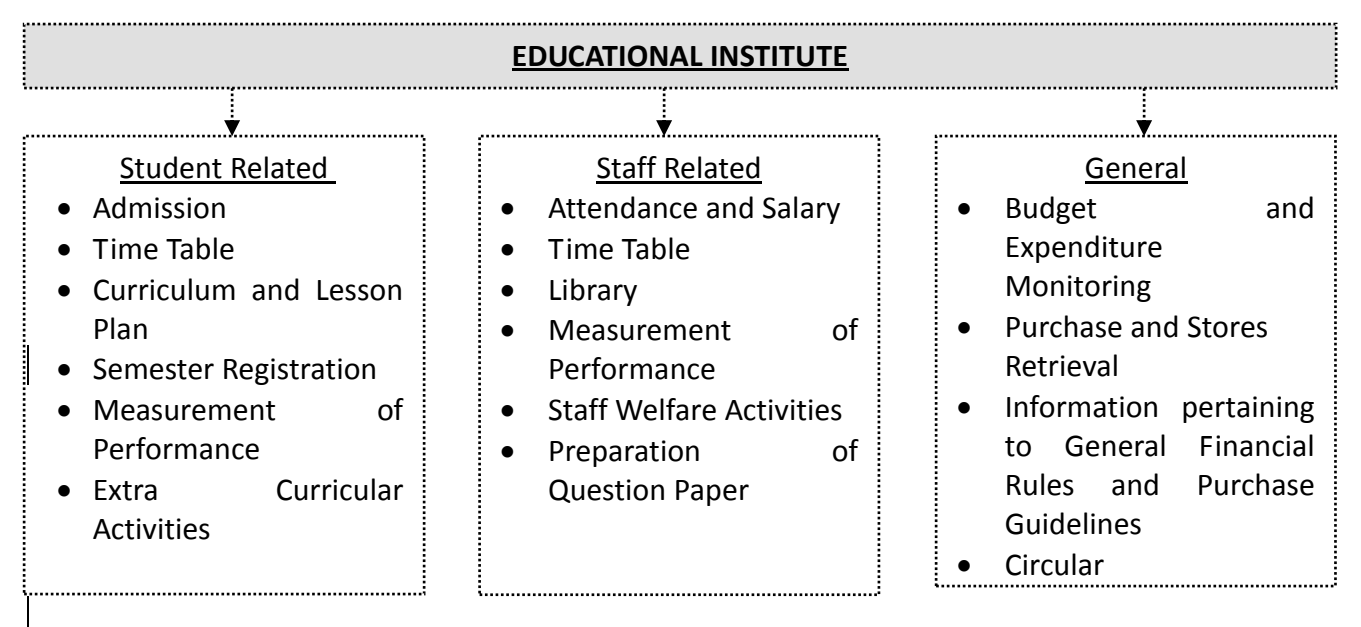

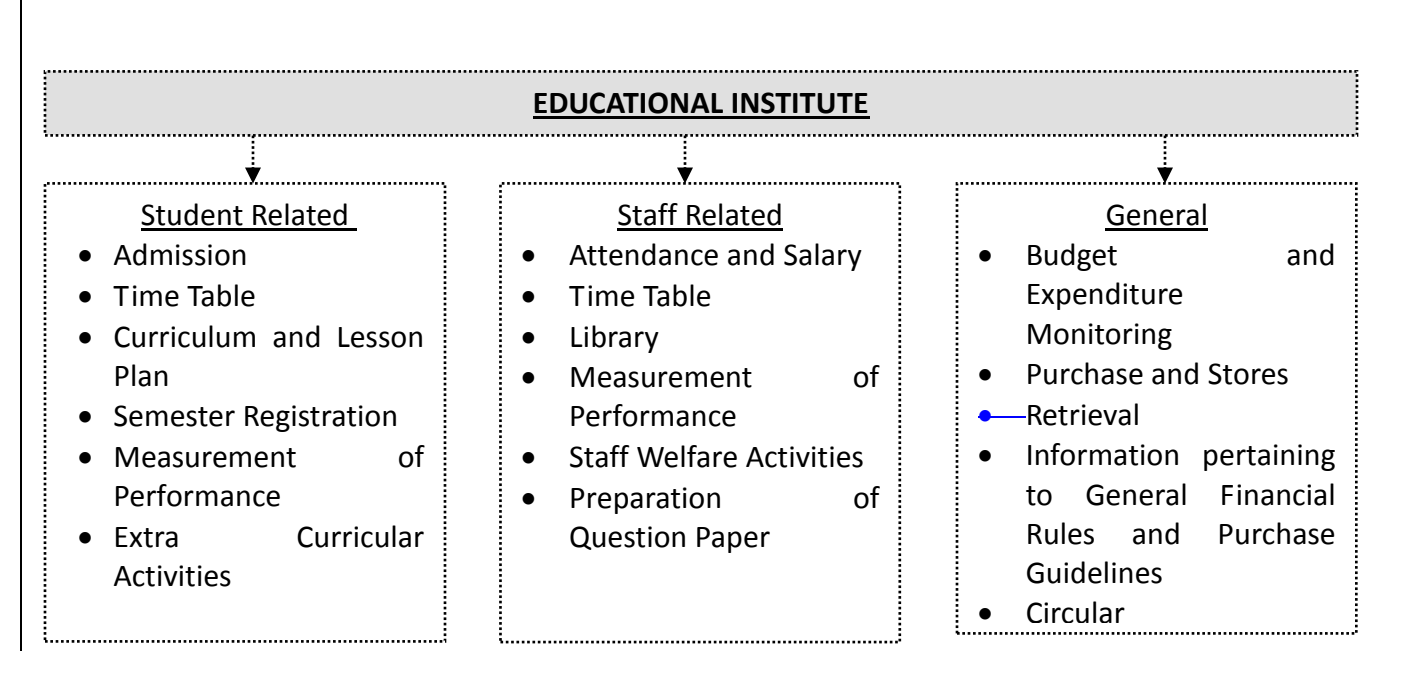

Figure 2: Major Process of Educational Institute

Most of the progressive institutes have gone for e-Gov initiatives by computerization of most of the above processes. The general model followed for computerization is outsourcing the development of applications including its maintenance, while some institutes have developed some of the applications in-house and implemented the same. It has been observed that the second option though time consuming and tedious, but helps in the long run to sustain and improve, apart from facilitating in-house capacity building

### 2. **DR. B.R. AMBEDKAR INSTITUTE OF TECHNOLOGY** – **A BRIEF**

Dr. B.R. Ambedkar Institute of Technology (BRAIT) earlier known as Dr. B.R. Ambedkar Govt. Polytechnic was established in 1984 at Port Blair (Andaman and Nicobar Islands) by A & N Administration. In 1999, the institute has been accredited with ISO 9000 and is perhaps one of the first technical institute in Govt. sector to get ISO 9000 accreditation. In 2009, the institute has been upgraded to Engineering College offering Engineering Degree Programmes in addition to Diploma Programmes. In last 10 years, the various department of the institute have taken up real time projects. The contribution of Computer Science Department of the institute is relatively higher as various applications developed for different departments of A & N Administration have been successfully implemented.

The model followed for development of the application by Department of Computer Science, BRAIT is as under –

- Identification of platform as per market demand.
- Imparting training to the staff and students on the selected platform by the industry experts.
- Taking up real time projects of different departments of Administration.
- Issuance of certificates, linked with the successful trial and client approval.
- Making the guide (faculty member) responsible for supporting the application on continuous basis

Some of the applications developed for various departments of A  $\&$  N Administration by Computer Science Department of BRAIT in last 10 years are given below in Table 1.

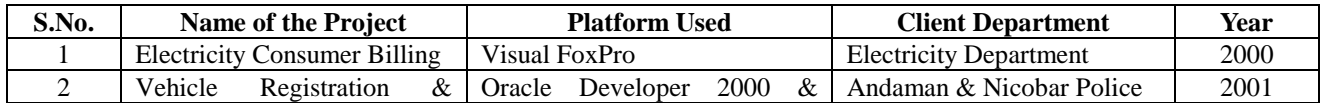

*IJCER | May-June 2012 | Vol. 2 | Issue No.3 |671-680* Page - 673 -

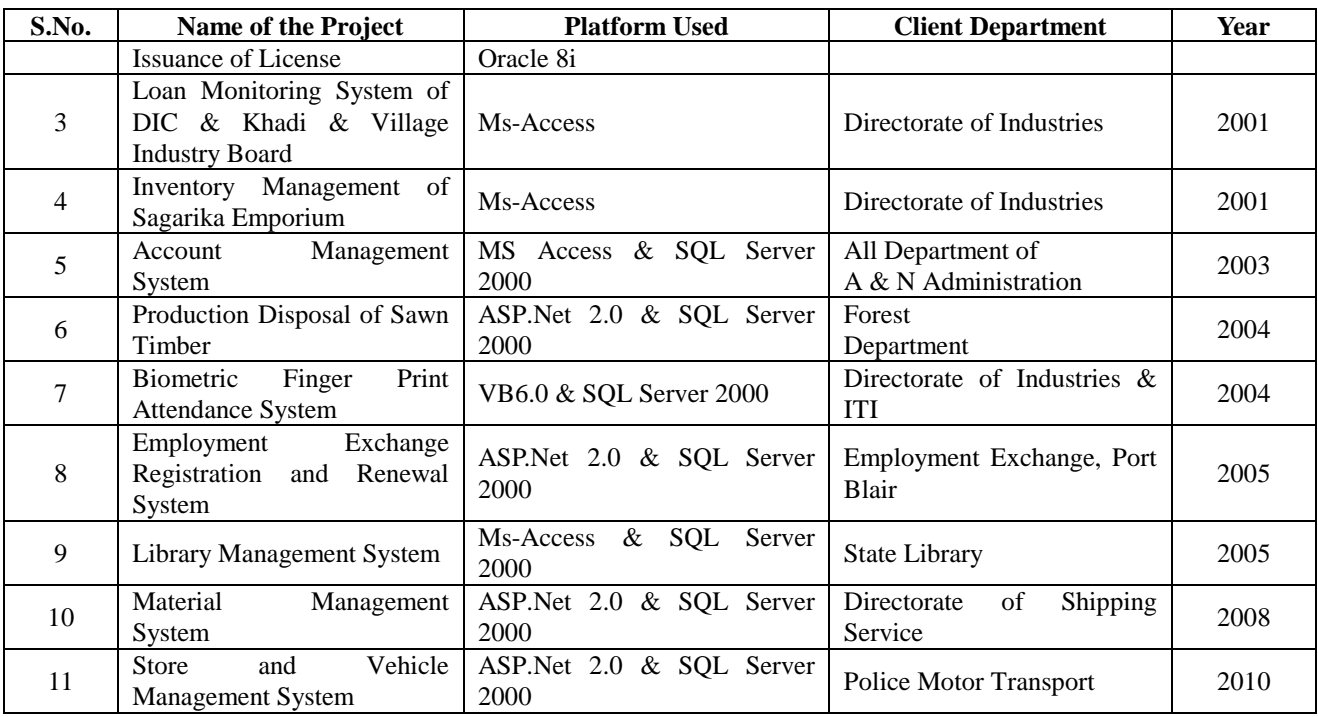

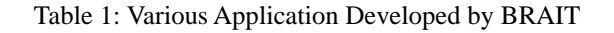

### **2.1 e – GOV INITIATIVES IN DR. B.R. AMBEDKAR INSTITUTE OF TECHNOLOGY**

The Computer Science department of the institute has developed a portal which provides a link to various applications which have been developed in various platforms such as VB6.0, ASP.NET 2.0, JSP, and PHP as front end and SQL Server 2000, Oracle 8i as back end. Different platforms have deliberately been selected to improve the faculty skill set in handling different packages. The portal is available in Local Area Network (LAN) and is deployed in the institute server with proper security. The screen shot of the portal can be seen in Figure 3

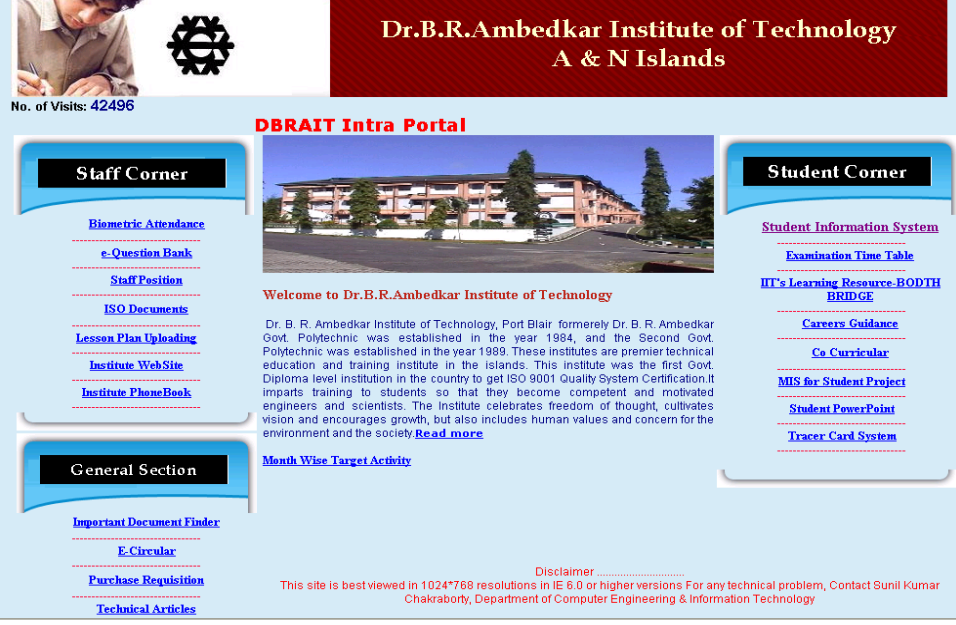

Figure 3: Institute Intra Portal

*IJCER | May-June 2012 | Vol. 2 | Issue No.3 | 671-680* Page - 674 - Page - 674 -

# **STUDENT RELATED**

### **Admission**

o The complete admission process right from the submission of application, scrutiny and preparation of merit list is carried out using this package. The statutory guidelines for admission issued by CBSE and A & N Administration are followed while admitting the students and counseling is carried out in online mode bringing greater transparency in the admission process. The package has a provision to generate a report on the preference of seat for different discipline by the students which is compared with the previous year data for assessment of trend. The personal and academic data of the student admitted is migrated through a different package (Student Information System) for further analysis.

### **Student Information System**

o Student Information System (SIS) is a comprehensive application developed to capture all the inputs of the student's right from its admission to his monthly/semester performance for the complete academic period of their association with the institute. Some of the modules of SIS is as under in Table 2:

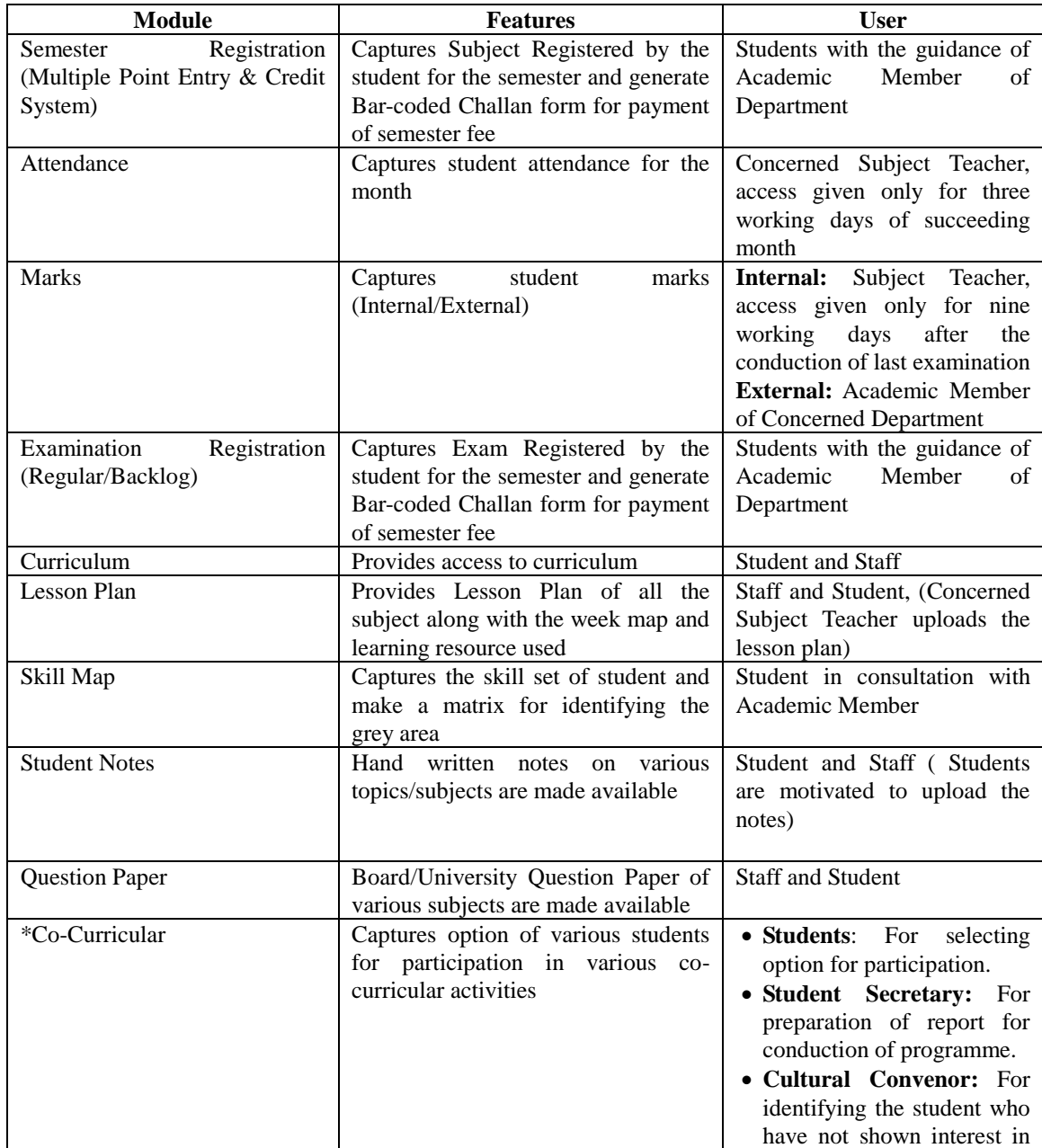

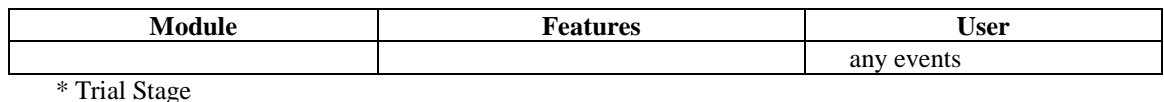

Table 2: Modules in Student Information System

The above application is developed in ASP.Net 2.0 as Front End and Oracle 8i as Back End and has been designed to generate various reports which are used to monitor student performance, class performance, the academic performance of the same student throughout the study in the institute, the trend of the class till final year, etc. The students have access to the relevant reports using smart card/enrollment number. The data is also used to carry out result analysis for finding out the root cause of poor result. It also generates reports which are required to be sending to various Govt. Agency, University and Board. The details of some of the reports are as under:

- Compilation of Attendance & Marks and Generation of Defaulter followed by Letter to Parents
- Internal Marks Statement as per University/Board Format
- GPA and CGPA Calculation based on Final Results Sheet
- Result Analysis Report for the Semester, Staff, Subject, Subject Type(Analytical/Descriptive) and Marks Range to identify probable cause of poor results.
- Individual Student/Class Trend
- Component wise fees compilation for transfer into different account heads.

Screen shot of few reports generated is as under in Figure 4 (a)  $\&$  4 (b):

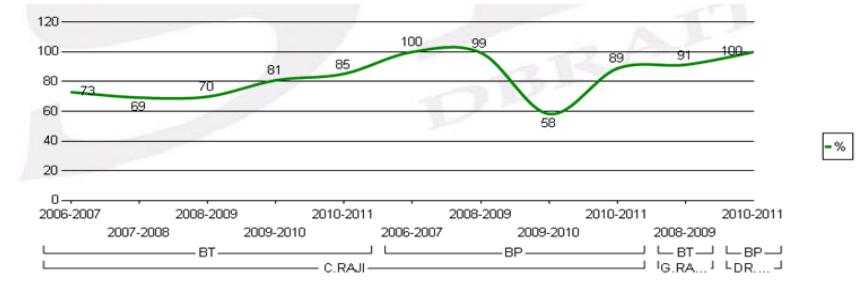

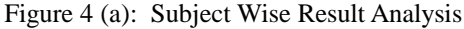

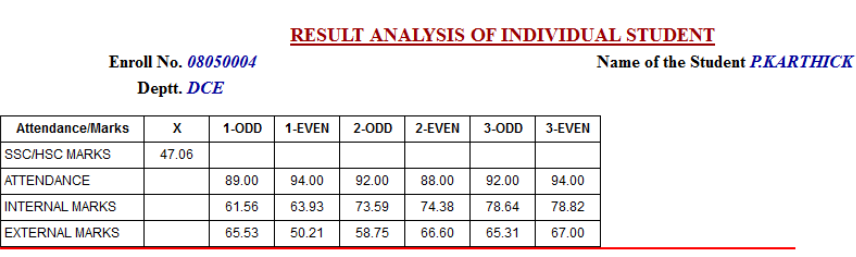

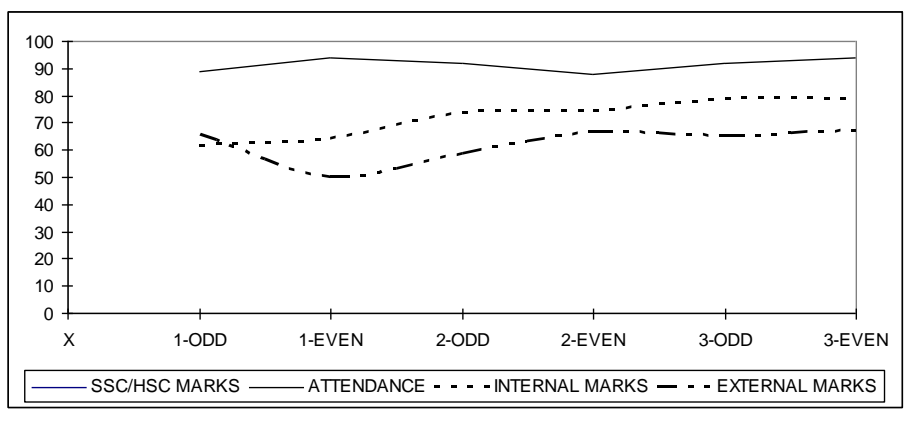

**Examination Time Table**

*IJCER | May-June 2012 | Vol. 2 | Issue No.3 | 671-680* Page - 676 - Page - 676 -

The Examination Timetable package is developed in ASP.Net 2.0 as Front End and Oracle 8i as Back End. The main objective of this package is to prepare a timetable both for internal examination and for external examination based on the Subject Registration of the student (Regular/Arrears) paper. The students have an option to use the package and give the choice of the subject where holiday is required before the examination.

### 2.2 **STAFF RELATED**

 $\cdots$ 

### **Attendance & Pay Roll**

This module captures Biometric Finger Print of all the staff for daily attendance and the reports generated showing the monthly attendance both incoming and outgoing time is used for preparation of salary. The application also has a provision to capture incoming and outgoing during the working hours. The application also updates the leave; the software is being further modified for applying various types of leave. The screen shot for monthly attendance statement is as under in Figure 5:

> DR.B.R.AMBEDKAR INSTITUTE OF TECHNOLOGY PAHARGAON, PORT BLAIR

STATEMENT OF MONTHLY ATTENDANCE FOR THE MONTH OF : October-November 2011

|       |             |                              |      | <b>DEPARIMENI: A.V.CELL</b> |                               |     |    |     |    |                                            |  |  |  |    |  |   |      |           |    |                |      |                |    |                               |                |    |                          |               |    |          |    |    |           |
|-------|-------------|------------------------------|------|-----------------------------|-------------------------------|-----|----|-----|----|--------------------------------------------|--|--|--|----|--|---|------|-----------|----|----------------|------|----------------|----|-------------------------------|----------------|----|--------------------------|---------------|----|----------|----|----|-----------|
| S.No. | <b>Name</b> | <b>Designation</b>           | 10   |                             | 12                            |     |    | 15  | 16 |                                            |  |  |  | 21 |  |   | 24   |           | 26 | 27             | 28   | 29             | 30 | 31                            | 01             | 02 | 03                       | 04            | 05 | OG.      | 07 | 08 | <b>09</b> |
|       | Sanjeeb Roy | <b>Phy Edn</b><br>Instructor |      |                             | 0727 0729 0731 0701 0729 0701 |     |    |     |    | S   0727   0722   0707   0707   0709   SAT |  |  |  |    |  |   |      | 0727 0715 | H  | 0737 0708 0711 |      |                |    | 0712 0711 0726                |                |    | CL                       | $0706$ $0722$ |    | <b>S</b> | н  |    | 0702 0651 |
|       |             |                              |      |                             | 1618 1533 1542 1553 1534 1718 |     |    |     |    | S   1535   1611   1534   1538   1540   SAT |  |  |  |    |  |   |      | 1535 1526 |    |                |      | 1538 1535 1611 |    |                               | 1539 1530 1526 |    |                          | 1544          |    | s        |    |    | 1524 1554 |
|       | Pal Swamy   | Reprography 0736   .<br>Attd |      | EL.                         | EL.                           | EL. | EL | EL. |    | 1023 0748 0747 0822 0726 SAT               |  |  |  |    |  |   | 0738 | CL        |    | RH             |      | 0741 0727      |    | 0731 0725 0727 0729 0805 0807 |                |    |                          |               |    | <b>S</b> | н  |    | 0735 0729 |
|       |             |                              | 1532 | 1528                        |                               |     |    |     |    | 1529 1528 1529 1529 1528 SAT               |  |  |  |    |  | s | 1526 |           | н  |                | 1530 | 1526           |    | 1531                          |                |    | 1528 1528 1527 1527 1527 |               |    | <b>S</b> | H  |    | 1531 1620 |

Figure 5:- Monthly Attendance Statement

#### **Time Table**

The portal also has the linkage with the timetable software which has been developed by the external agency and used by the institute to finalize the semester timetable. The package has built in feature to avoid clash of classroom/lab and teachers. Various reports are generated to get the loading of individual teacher/labs. The screen shot of timetable application is given in Figure 6.

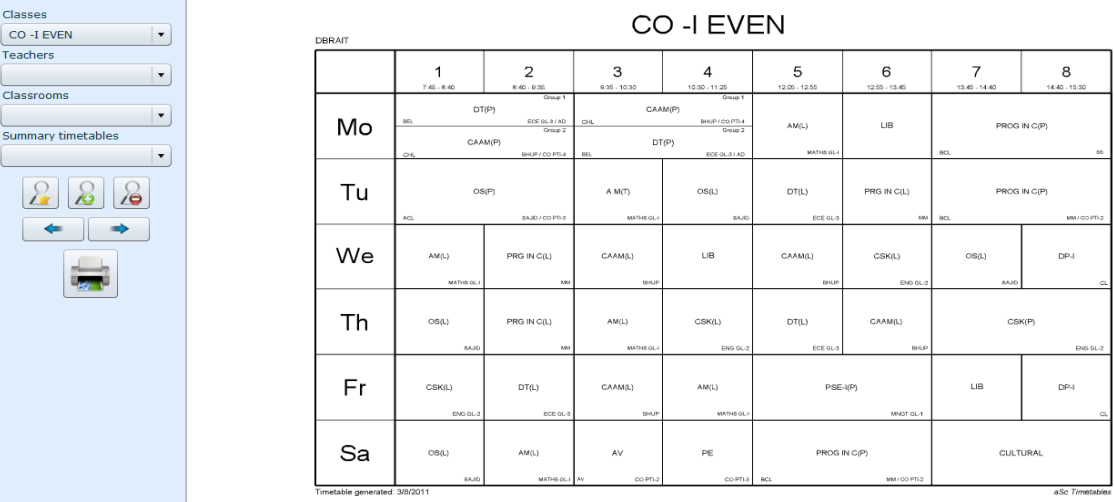

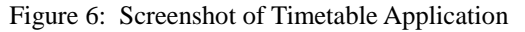

#### **Question Paper Generation**

One of the most time consuming activities of teaching learning process is preparation of question papers and evaluation of answer script. In order to reduce the time in preparation of question paper and maintain required confidentiality, an application has been developed in JSP as Front End and Oracle 8i as Back End, which picks up questions on random basis from the question bank and generates question paper as per the desired format specifying number of questions with 02, 04, 06, 08 marks. The software also supports various figures such as circuit diagram, symbols, mathematical expression, network models, etc. The screen shot of specification table used to select number of question of different marks and for finalizing the format is shown in Figure 7. The question banks are

updated on continuous basis by the subject teacher.

|                        |                          | $25$ reass   |                                                            |              |              | INSTITUTE OF TECHNOL( |              |              | DR.B.R AMBEDKAR |
|------------------------|--------------------------|--------------|------------------------------------------------------------|--------------|--------------|-----------------------|--------------|--------------|-----------------|
| Logged as sunil        |                          |              | Subject : [ CO505 - LINUX ] Pattern - 1                    |              |              |                       |              |              |                 |
| <b>Master Entry</b>    |                          |              |                                                            |              |              |                       |              |              |                 |
| <b>Subject</b>         |                          |              | <b>Fill Specification Table to Generate Question Paper</b> |              |              |                       |              |              |                 |
| <b>Change Password</b> |                          |              |                                                            |              |              |                       |              |              |                 |
| <b>Pr Exam</b>         |                          |              | Unit ST [4Mks] LT [8Mks]                                   |              |              | 3                     |              | 5            | 6               |
|                        |                          | 6            | 2                                                          | $\Omega$     | $\Omega$     | o                     | 0            | O            | $\Omega$        |
| <b>Generate Paper</b>  | $\overline{2}$           | 3            | $\overline{\mathbf{3}}$                                    | $\Omega$     | $\Omega$     | $\Omega$              | $\Omega$     | $\Omega$     | $\Omega$        |
| <b>Specif. Table</b>   | 3                        | 3            | 3                                                          | $\bf{0}$     | 0            | o                     | 0            | 0            | $\bf{0}$        |
| <b>Paper Pattern</b>   | $\overline{\mathbf{4}}$  |              | 9                                                          | $\mathbf 0$  | $\mathbf{0}$ | 0                     | $\mathbf 0$  | 0            | $\Omega$        |
| <b>Excel Sheet</b>     | 5                        | 3            | 6                                                          | $\mathbf{0}$ | $\mathbf{0}$ | 0                     | 0            | $\mathbf{0}$ | $\mathbf{0}$    |
| Log Out                | 6                        | $\mathbf{0}$ | 6                                                          | $\mathbf{0}$ | $\Omega$     | 0                     | $\mathbf{0}$ | $\bf{0}$     | $\mathbf{0}$    |
|                        | $\overline{\phantom{a}}$ |              | 6                                                          | $\mathbf{0}$ | $\Omega$     | 0                     | $\mathbf{0}$ | $\Omega$     | $\mathbf{0}$    |

Figure 7: Specification Table Format

#### **Staff Welfare Fund**

In order to provide financial support to the supporting staff, all the staff of institute joined together and started contributing fixed amount per month which is now accumulated to Rs. 25 Lakhs. A package has been developed to facilitate the processing of loan request including disbursement of loan. It also monitors the recovery and generates MIS.

#### **2.2 GENERAL**

All Government Institutes are required to follow certain rules and regulations as laid down by Central/State Government. There are procedures for purchase of goods, service rules governing the service conditions of employees. Similarly private institutes have also framed certain business rules which are followed by the institute. Timely retrieval of important document is also one of the major factor required in decision making by the administrators. This module addresses all these issues.

#### **Budget & Expenditure Monitoring**

This application was developed by Computer Science & Engineering Department for A & N Administration way back in 2003. After detailed system study the package was developed to prepare all the bills which are sent to Pay & Accounts Office (Govt. Treasury). This has been implemented by all the DDO's (Drawing & Disbursing Officer) of A & N Islands except Forest Department and APWD since they follow different accounting system. It captures all input data to generate following bills:

- a. Salary Bill
- b. LTC/TA/Leave Salary Advance Bills
- c. Children Education Subsidy/Stipend Bill
- d. Fully Vouched Contingent Bills (All Purchase Bills)

The application developed has a provision to block the fund for which the bill is under process and post the expenditure head wise, scheme wise for all the departments of  $A \& N \longrightarrow A$ dministration. It also generates an MIS to keep track on the number of days the bills were held-up at various stages thereby bringing the sense of accountability and transparency. The —expenditure report of the institute as on  $18<sup>th</sup>$  of Nov, 2011 may be seen in Table 3.

### **2203 Technical Education**

#### 00105 Polytechnics

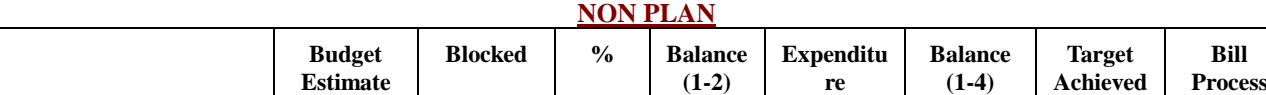

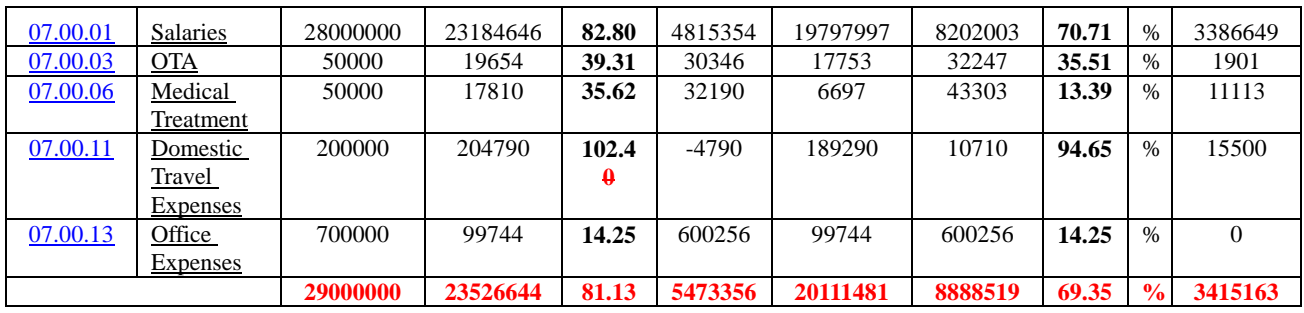

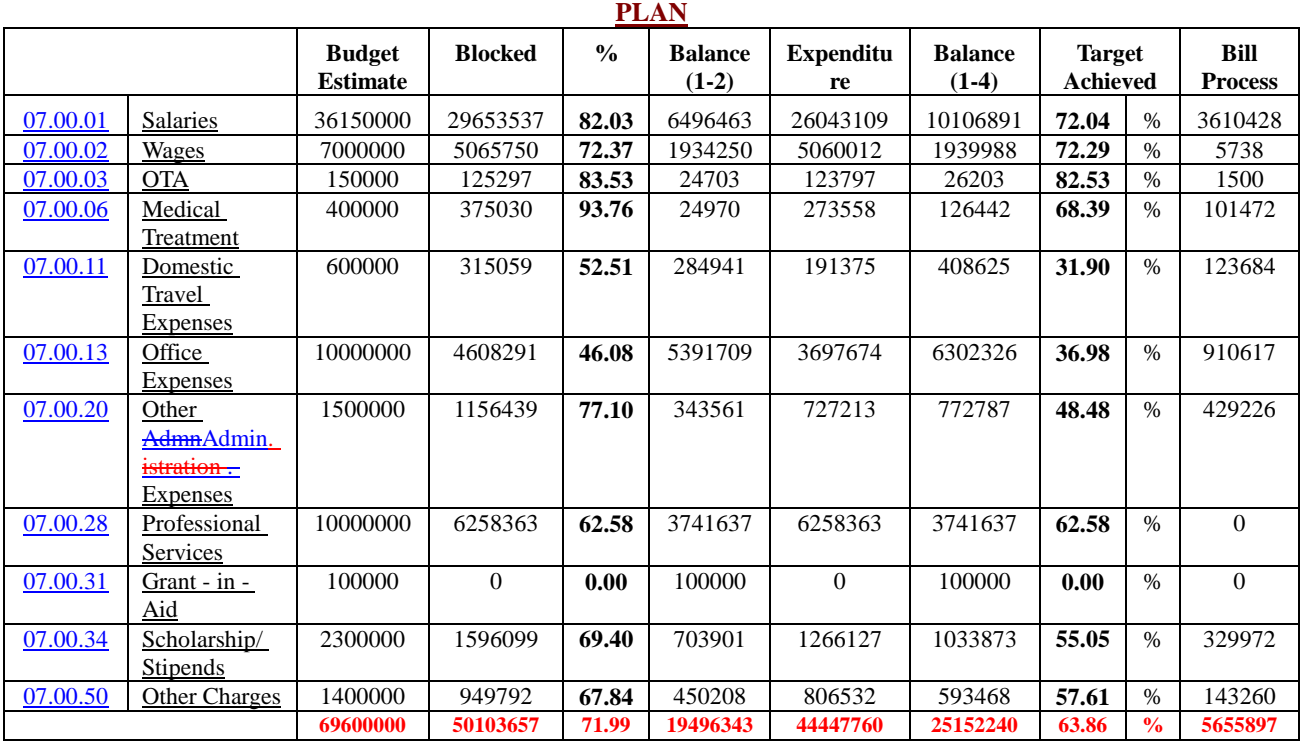

# **4202 Technical Education**

### 02.104 Polytechnics

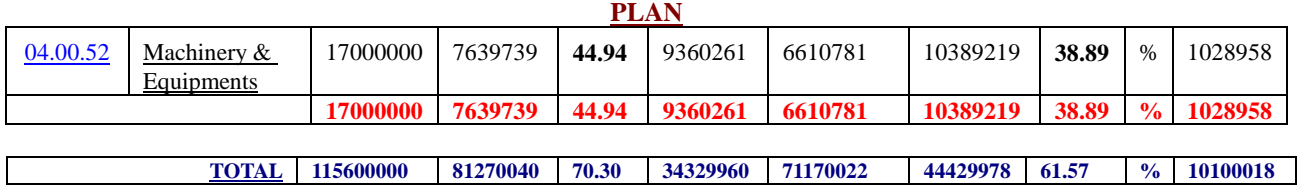

#### Table 3: Expenditure Report of the Institute

### **Purchase and Stores**

This module facilitates the indenting department to enter their requirement in a format (Purchase Requisition Form-PRS) giving detailed specification and approximate rate. The other columns of PRS such as date and quantity of last drawn, Stock Reference are filled from the database. The indenting department submits the hard copy which is signed by all other members and sent to purchase section. Purchase section uses the information available in the soft format and processes further. The software generates Tender Notice by incorporating enlisted vendors if it is a limited tender. In case of Open Tender, the notice is generated in a different format. After receiving a tender, the name of the firm, the rates and other details are fed into the system to generate Techno Commercial Evaluation (TCE) Report. After the scrutiny by the purchase team, system generated purchase order is issued to the vendor. After the goods are received further processing is done in Expenditure Monitoring Module

### **Important Document Finder**

A module has been developed to facilitate the decision maker to retrieve required document using a search engine. The search engine is flexible and it responds to one of the criteria such as a keyword, subject, date etc. The document comprises of .pdf, .doc, or .txt format.

#### **e-Circular**

In order to ensure timely communication to all the team members, a module has been developed which has a provision of uploading all the circulars/inter departmental notes. This is accessed by the concerned; there is a provision of searching a circular from the archive using keyword, date, subject or circular number.

#### 3. **CONCLUSION**

The process of e-Governance in BRAIT was started 10 years ago following a structured approach of process mapping, process re-engineering followed by computerization. The package has undergone continuous revision with respect to platform as well as features. The benefits accrued by the above e-Governance initiatives are as under: -

- Improving the work culture of the institute and self discipline among the staffs
- Capacity building of staffs
- Institute became a resource centre for supporting IT initiatives of  $A \& N$  Administration
- Enhanced employment opportunities for the students due to better skill sets
- System driven with no scope for adhoc decisions in routine academic matters

Andaman & Nicobar Islands being geographically isolated from mainland India posses a challenge in adopting best practices which is otherwise prevalent in other institutes of our country. The BRAIT team has successfully transformed the challenge into opportunity and implemented the e-GOV initiatives in the institute with no additional expenditure.